# **PRSESET MODO PRENSA PRESET PARA CAMBIAR PRENSA MODE PARA MOSTRAR PRESET ANTES / DURANTE EL PARTO Modo de Entrega - En la Entrega**

### **AMOUNT FRXXXX ▲▼◄►**

## **\*\*\* ESPANOL \*\*\* Pulse el botón MODE acceder a los menús CUANDO NO SE ENTREGA**

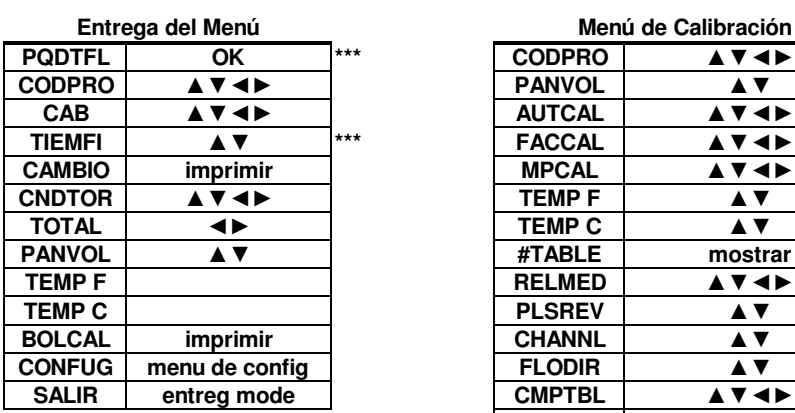

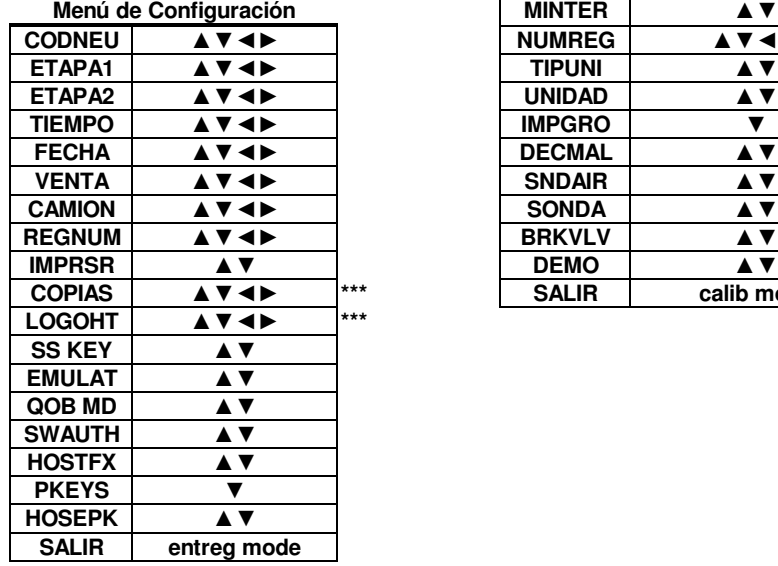

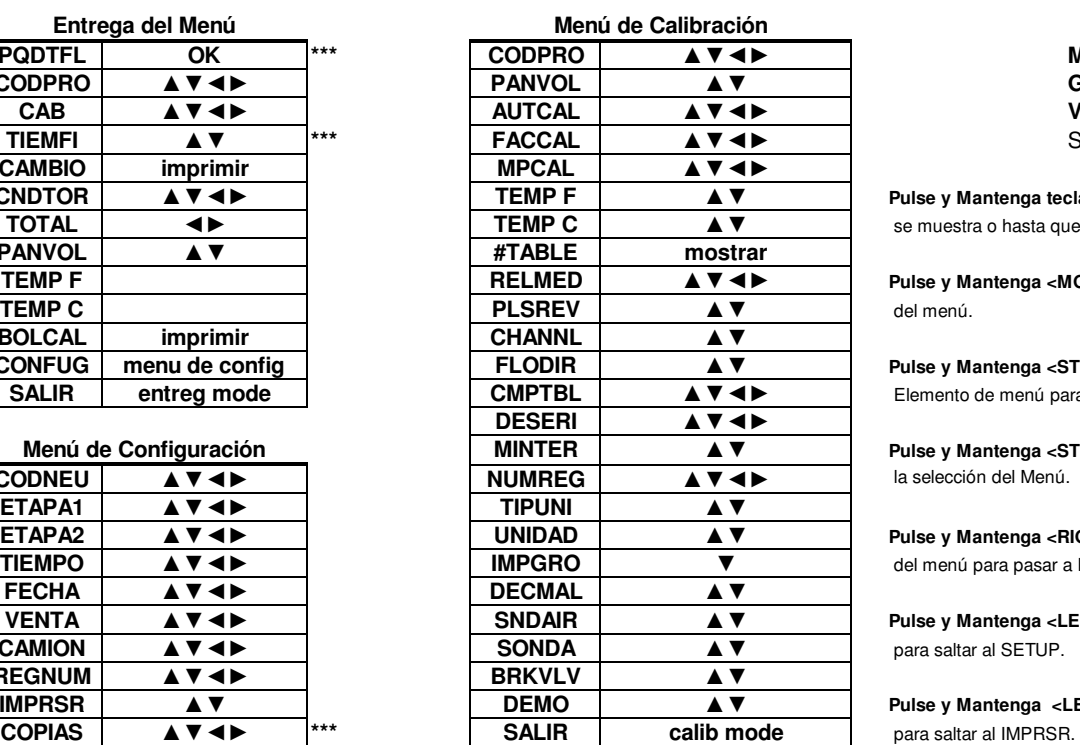

## **MID:COM E:Count CODPRO ▲▼◄► PANVOL ▲▼ Guía de Menús Version: E180S0 Espanol** September 16, 2015

**Pulse y Mantenga teclas hasta que el elemento deseado TOTAL ◄► TEMP C ▲▼** se muestra o hasta que la acción deseada se toma.

**CAUDAL DURANTE EL PARTO Modo de Entrega - En la Entrega**

**Tasa = xxxx unidades / minuto**

**Pulse y Mantenga <MODE> para recorrer los elementos** 

**Pulse y Mantenga <START/STOP> para seleccionar el** Elemento de menú para mostrar y actualizar.

Pulse y Mantenga <START/STOP> de nuevo para volver a la selección del Menú.

**Pulse y Mantenga <RIGHT ARROW> sobre los elementos del menú para pasar a EXIT.** 

**Pulse y Mantenga <LEFT ARROW>** en **Entregar el menú** para saltar al SETUP.

**Pulse y Mantenga <LEFT ARROW>** en Menu de Config

**Pulse y Mantenga <LEFT ARROW>** en Menu de Calibración para saltar al REGNUM.

**PKEYS ▼ \*\*\* Se ha visto según la configuración.**